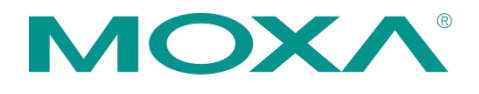

摩莎科技 (上 海 )有限公司 201102 上海市闵行区闵虹路 166 弄 中庚环球创意中心 T3-3 层 电話: +86-21-5258-9955 传真: +86-21-5258-5505 www.moxa.com.cn

## **1 产品维修服务 / RMA**

- ■登录官网首页 [www.moxa.com.cn](https://www.moxa.com.cn)
- 移动至菜单栏"支持"。
- ▪点选"产品维修服务 /RMA"。

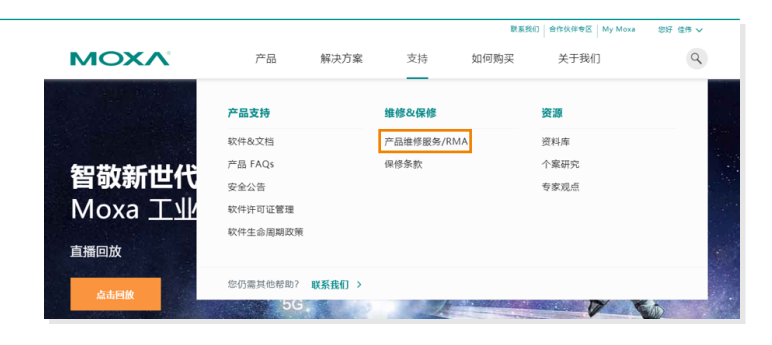

### **2 进入 RMA 返修申请页面**

- ▪勾选"我接受本服务协议的条款和条件"。
- 点击"创建 RMA 申请"进入 RMA 返修 申请页面。

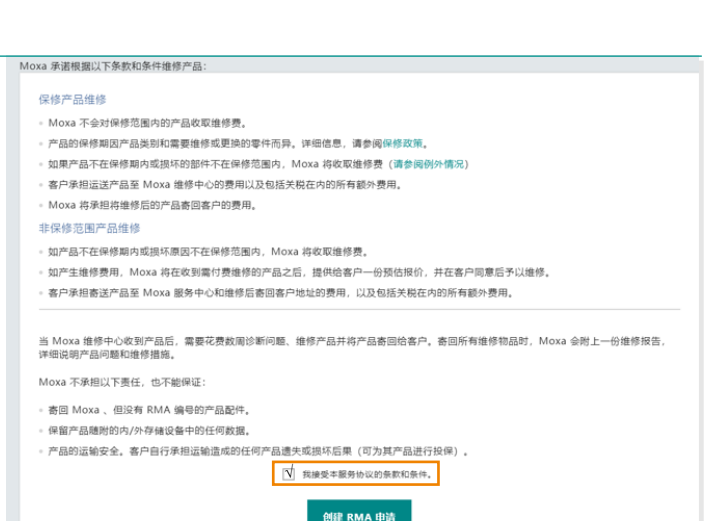

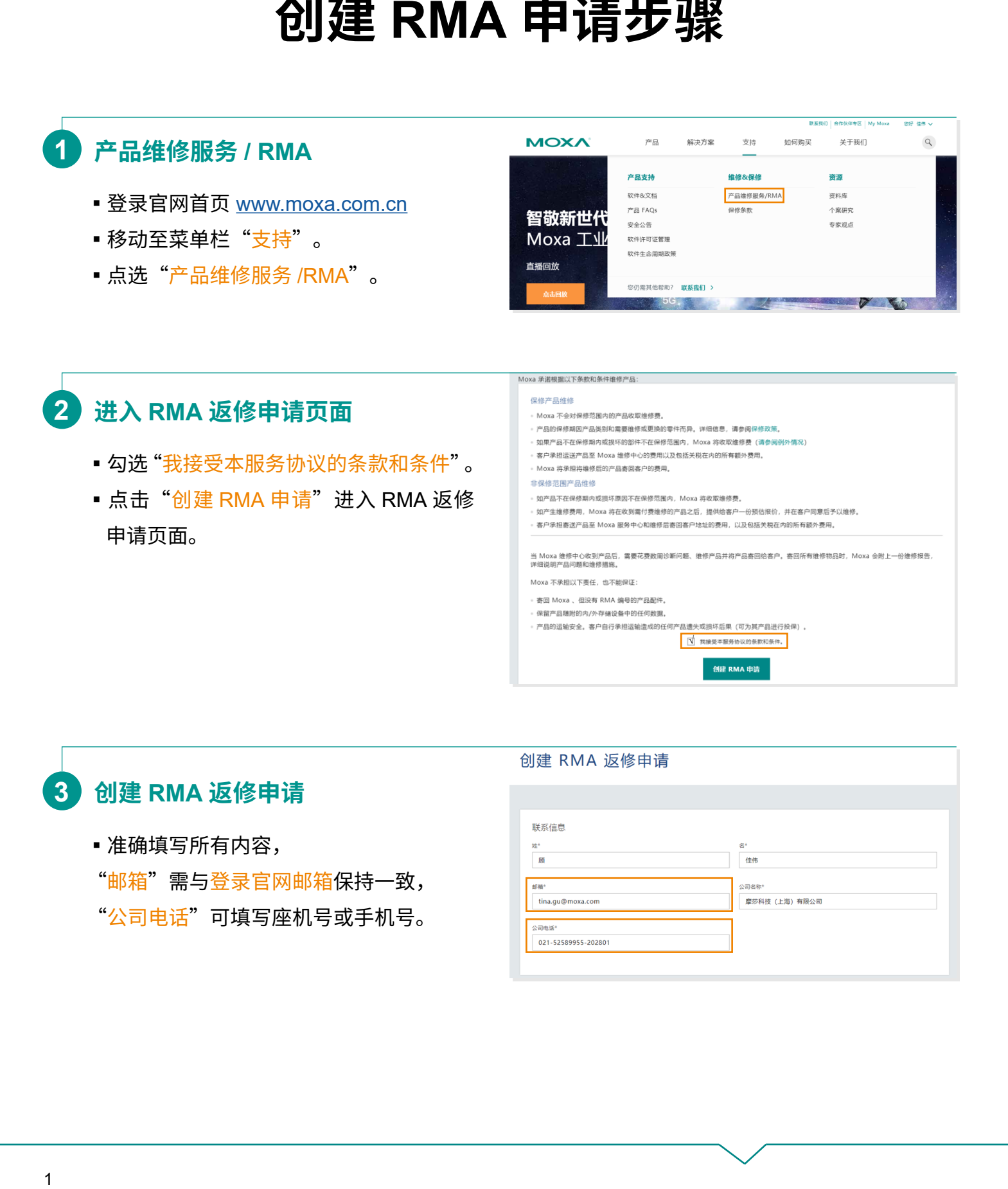

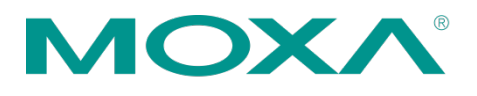

摩莎科技 (上 海 )有限公司 201102 上海市闵行区闵虹路 166 弄 中庚环球创意中心 T3-3 层 电話: +86-21-5258-9955 传真: +86-21-5258-5505 www.moxa.com.cn

## **4 填写维修后寄回地址**

维修后寄回地址若与联系信息一致, 可在 ① 处勾选"复制联系信息", 或在 ② 处下拉"已保存地址中选择"。

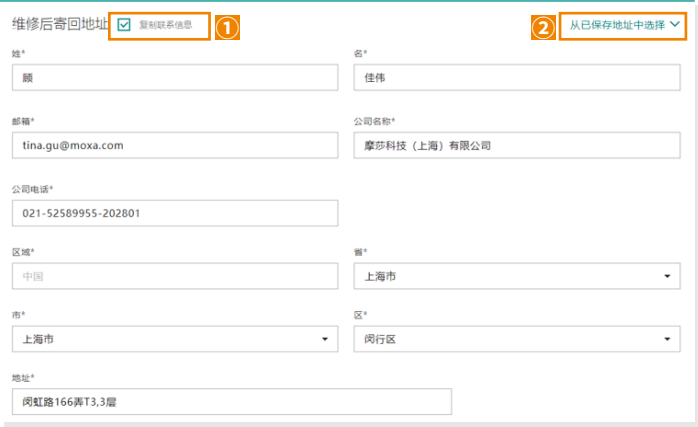

# **5 填写产品信息**

- 在 ① 处输入序列号, 点击任意空白处, 确认对应的"产品型号"是否正确。
- ■送修 2 件及以上产品, 点击 ② 处"添加另一产品"。
- ※ 保修状态如为"已超出保修期", 请先联系 RMA 报价。

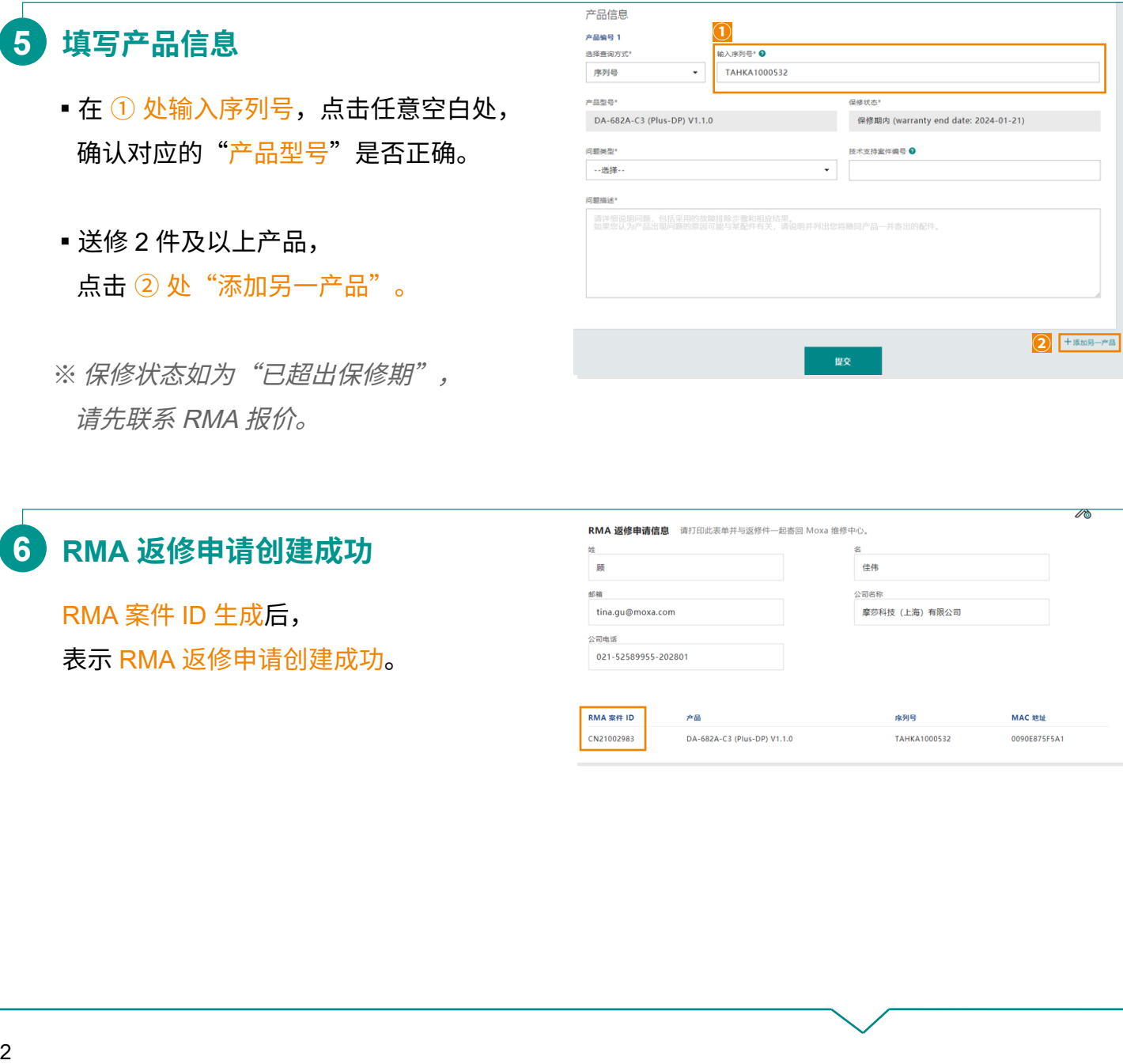

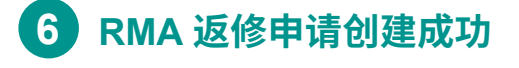

RMA 案件 ID 生成后, 表示 RMA 返修申请创建成功。

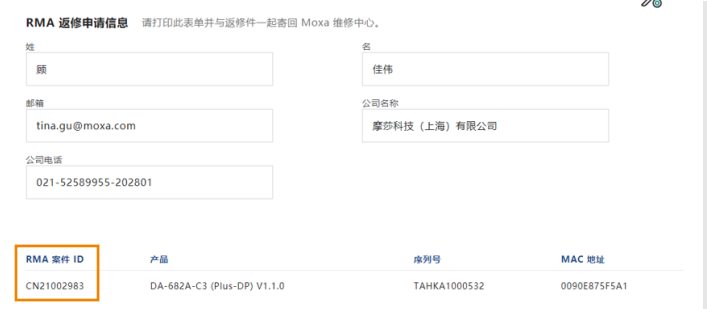